# **INSIGNIA**

# Quick Setup Guide **Connected Blu-ray Disc Player I NS-WBRDVD3**

Congratulations on your purchase of a high-quality Insignia product. Your NS-WBRDVD3 represents the state of the art in Blu-ray Disc player design and is designed for reliable and trouble-free performance.

# **Package contents**

- Blu-ray disc player AAA batteries (2)
- Remote control *Quick Setup Guide*
- Important Information Document

# **Installing remote control batteries**

- **1** Remove the battery compartment cover.
- **2** Insert two AAA batteries into the battery compartment. Make sure that the + and – symbols on the batteries match the + and – symbols in the battery compartment.

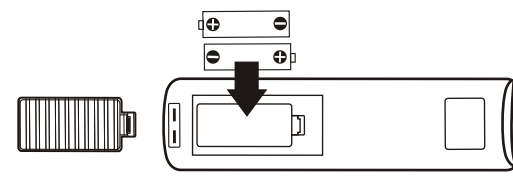

**3** Replace the battery compartment cover.

# **One-year limited warranty**

Visit www.insigniaproducts.com for details.

# **Contact Insignia:**

For customer service, call 1-877-467-4289 www.insigniaproducts.com

# **WE ARE GOING GREEN!**

A copy of your *User Guide* is not provided in the box but is available online. Go to www.insigniaproducts.com, click  **Support & Service**, enter your model number in the *Product Search* field, then click **Search**.

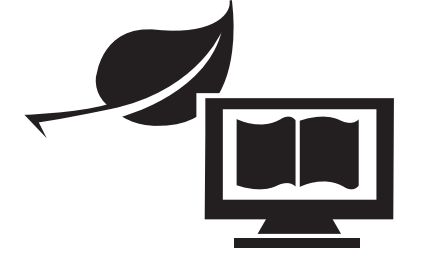

# **Connecting a TV**

# *Using HDMI (best)*

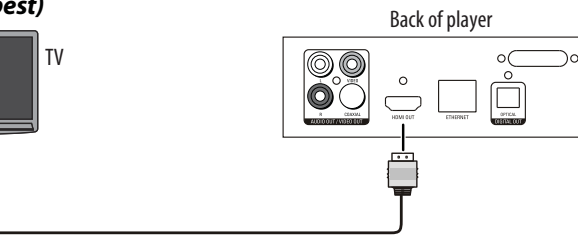

#### *Using an AV cable*

5 Ā

**Note**: The AV cable can only send standard-definition video (480i) to your TV.

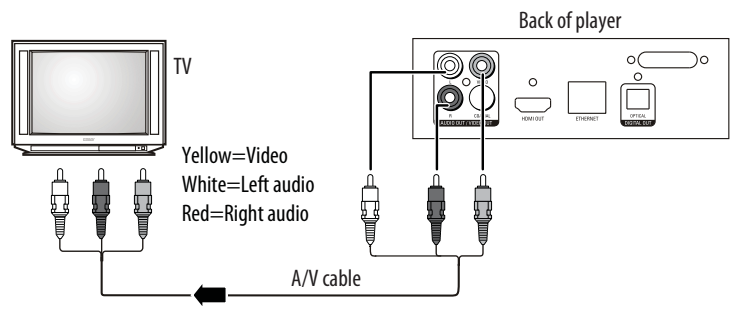

# **Navigating Quick Setup**

- Any of these settings can be adjusted later using the SETTINGS menu.
- Services such as streaming video and music require an internet connection. If connecting now, make sure that your network connection is ready before proceeding. This also lets you receive automatic firmware updates.
- When there is no disc in your player or your player is in stop mode, the HOME menu is automatically displayed.

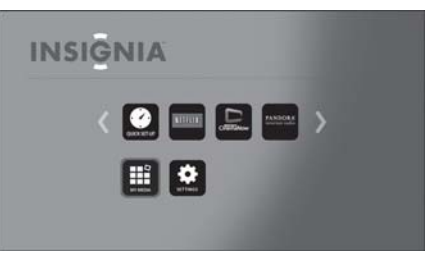

#### **1** Press  $\blacktriangle$ ,  $\nabla$ ,  $\blacktriangleleft$ , or  $\blacktriangleright$  to select **QUICK SETUP**, then press **ENTER**.

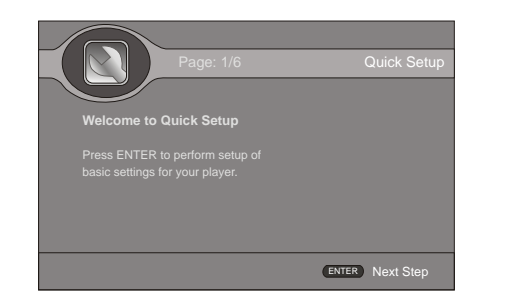

**2** Follow the on-screen directions to complete the Quick Setup.

# **Connecting to your home network**

You can set up a network connection using the on-screen *Quick Setup Guide* or the *SETTINGS* menu.

This player can be connected to your wired network using the Ethernet port on the back of your player or using a wireless network. Using a wired network provides the best performance, because the attached devices connect directly to the network and are not subject to radio frequency interference.

#### *Using a wired network connection:*

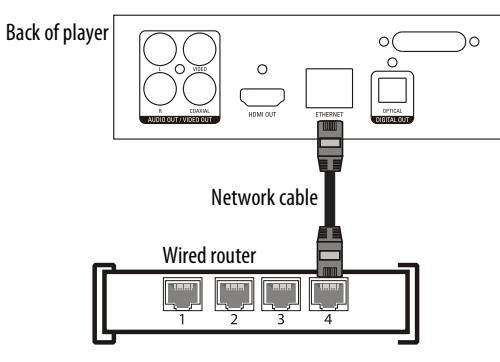

To connect to a home theater, see your online *User Guide*.

#### *Connecting to the Internet with a wired network:*

- **1** Connect a network cable to the **INTERNET** jack on the back of your player and into a wired router using a commercially available LAN or Ethernet cable.
- **2** Within the *HOME* menu, you can use  $\blacktriangle$ ,  $\nabla$ ,  $\blacktriangleleft$ , or  $\blacktriangleright$  buttons on the remote control to select the **SETTINGS**, and then press **ENTER**. The *SETTINGS* menu opens.

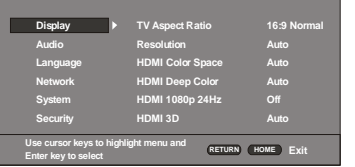

**3** Press ▼ to select **NETWORK**, then press **ENTER**. Under Connection Type option select **WIRED**, and press **ENTER**. A check mark appears in the upper right corner if the connection is successful.

#### *Connecting to the Internet with a wireless network:*

- **1** Set up your access point or wireless router (if not already set up).
- **2** Within the *HOME* menu, you can use  $\blacktriangle$ ,  $\nabla$ ,  $\blacktriangleleft$ , or  $\blacktriangleright$  buttons on the remote control to select the **SETTINGS**, and then press the **ENTER.** The *SETTINGS* menu opens.

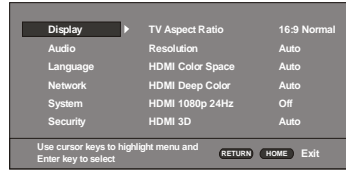

#### **3** Press ▼ to select **NETWORK**, then press **ENTER**. Under *Connection Type*, select **WIRELESS**, then press **ENTER**. The screen shows:

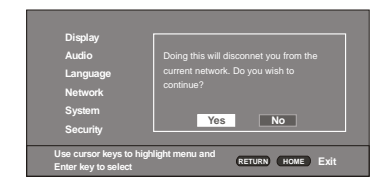

**4** Select **Yes**, then press **ENTER**. The *Wireless Setting* screen opens.

**5** There are three types of wireless network connections:

 **Scan**: Automatically searches for any networks within range. **Manual**: Lets you enter a router's name or SSID.

**WPS**: Connects your player to a WPS protected Wi-Fi router.

**6** Follow the on-screen instructions to complete the network setup. Instructions for connecting to the Internet with a wired connection are on the back of this *Quick Setup Guide*.

# **Testing your Internet connection**

- **1** Within the *HOME* menu, you can use  $\blacktriangle$ ,  $\nabla$ ,  $\blacktriangleleft$ , or  $\blacktriangleright$  buttons on the remote control to select the **SETTINGS**, and then press the **ENTER**. The *SETTINGS* menu opens.
- **2** Press ▼ to select **Network**, then press **ENTER** to perform test.
- **3** Press ▼ to select **Connection Test**, then press **ENTER**.

**Connection Test**. If this test fails, check the connection to your home network.

- • **If you have a wired connection:**
- Make sure your network cable is securely attached to your router and your player.
- Make sure your router is connected to your cable or DSL modem correctly.
- • **If you have a wireless connection:**
- Make sure your router is connected to your cable or DSL modem correctly.
- Make sure your player is within the range of your router.
- Make sure the desired WIFI network is selected.
- If you have a security password, be sure you have entered the password correctly.
- If further help is need for setting up security and obtaining your security password, contact your router manufacturer and/or cable or DSL modem manufacturer.
- • **If the Connection Test fails, there may be an issue with your router or Internet service provider.**
- Make sure that you router is connected correctly to your cable or DSL modem.
- Contact your Internet service provider for more help.

### **Using connected applications**

You can watch movies over the Internet (for example, from Netflix or CinemaNow) or listen to Pandora Internet radio. Before being able to use these Internet services, you must first:

- Have connected the player to the Internet.
- Have a valid account to these services.
- Follow on screen instructions to activate accounts. You may need a computer.
- **1** After you successfully connect to the Internet, press **HOME** to open the main menu.

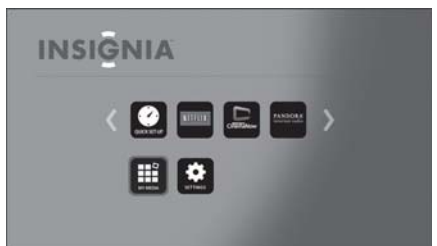

- **2** Press  $\blacktriangle$ ,  $\nabla$ ,  $\blacktriangleleft$ , or  $\blacktriangleright$  to select the service you want to access, then press ENTER.
- **3** Follow the on-screen instructions to activate and set up an account. You may need a computer.

Contact the partner company (not Insignia) if you experience an issue using one of these applications.

**Note**: Support numbers for the connected applications apply to the US market only.

#### **Netflix**:

www.netflix.com/help 1-866-579-7113

**CinemaNow**:

www.cinemanow.com/support

**Pandora**: http://blog.pandora.com/faq/ **YouTube**: http://www.google.com/support/youtube/

# **Using connected applications**

To stay up-to-date on future service options, visit www.insigniaproducts.com.

For information about how to setup the connected applications, see your online *User Guide*.

Many new Blu-ray movie releases may include new features or software which may not be compatible with your player. To ensure the best playback experience, we recommend that you update your player with the latest available firmware. Your player can be updated when connected to the Internet. An automatic notice is displayed on the screen when new firmware is available. Additionally, firmware can be downloaded by visiting the Insignia support website www.insiginiaproducts.com. See your online *User Guide* for instructions on how to check your player's firmware version and how to update the firmware.

© 2011 BBY Solutions, Inc., Inc. All rights reserved. INSIGNIA is a trademark of BBY Solutions, Inc. Registered in some countries. All other products and brand names are trademarks of their respective owners.